# OSPF protocol's configuration

Successfully pass the free certification exam at IW Academy and become an Infinet Certified Engineer.

[To the certification exam](https://academy.infinetwireless.com/en/certifications/exams) 

#### <span id="page-0-0"></span>Table of contents

- [Table of contents](#page-0-0)
- $\bullet$ [Description](#page-0-1)
- $\bullet$ [Network scheme with one OSPF area](#page-1-0)
	- [Pre-configuration](#page-2-0)
	- [OSPF configuration](#page-3-0)
	- [Command output analysis](#page-5-0)
		- [Neighbors list](#page-5-1)
			- [LSDB content](#page-6-0)
			- [Routing table](#page-6-1)
- [Network scheme with several OSPF areas](#page-7-0)
	- [Pre-configuration](#page-8-0)
	- [OSPF configuration](#page-10-0)
	- [Command output analysis](#page-12-0)
		- [Neighbors list](#page-12-1)
		- [LSDB content](#page-13-0)
		- [Routing table](#page-18-0)
- [Additional materials](#page-19-0)
	- [Webinars](#page-19-1)
	- [Other](#page-20-0)

#### <span id="page-0-1"></span>Description

The OSPF configuration is performed only via CLI. A separate command shell with several modes is used to configure the OSPF protocol (Figure 1). The transition to each mode is performed using commands having the same name as the mode. A detailed description of the commands is available in the [Technical documentation.](https://wiki.infinetwireless.com/display/DR/Technical+documentation)

#### NOTE

An configuration example is given for the InfiLINK 2x2, InfiMAN 2x2 families devices, pay attention to the name of the radio interface on your devices during the scheme implementation.

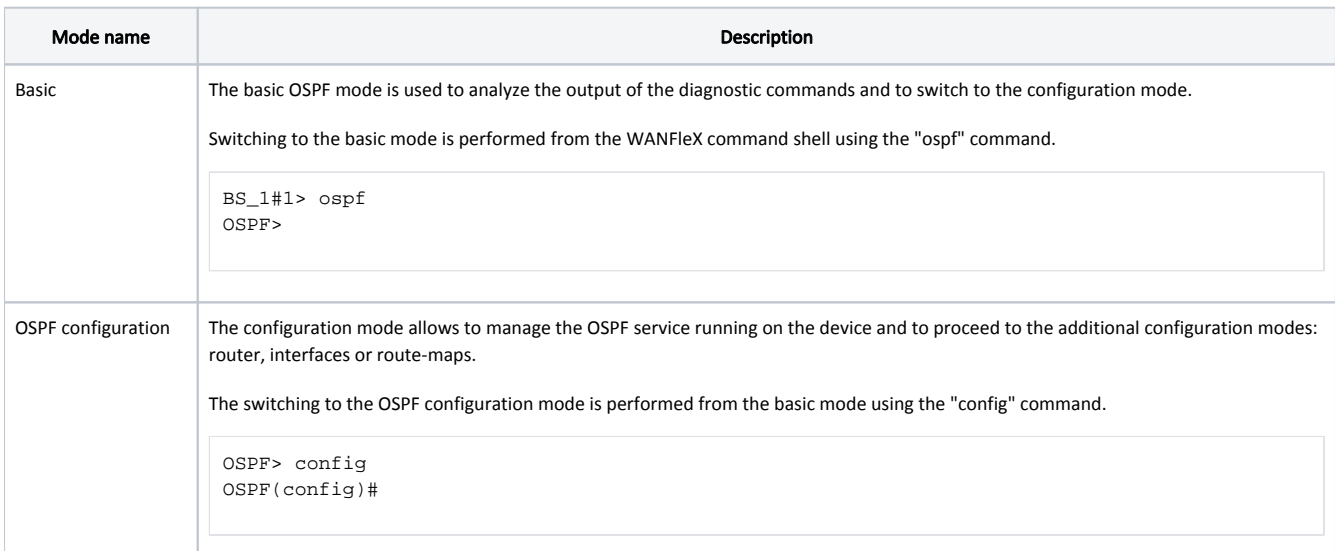

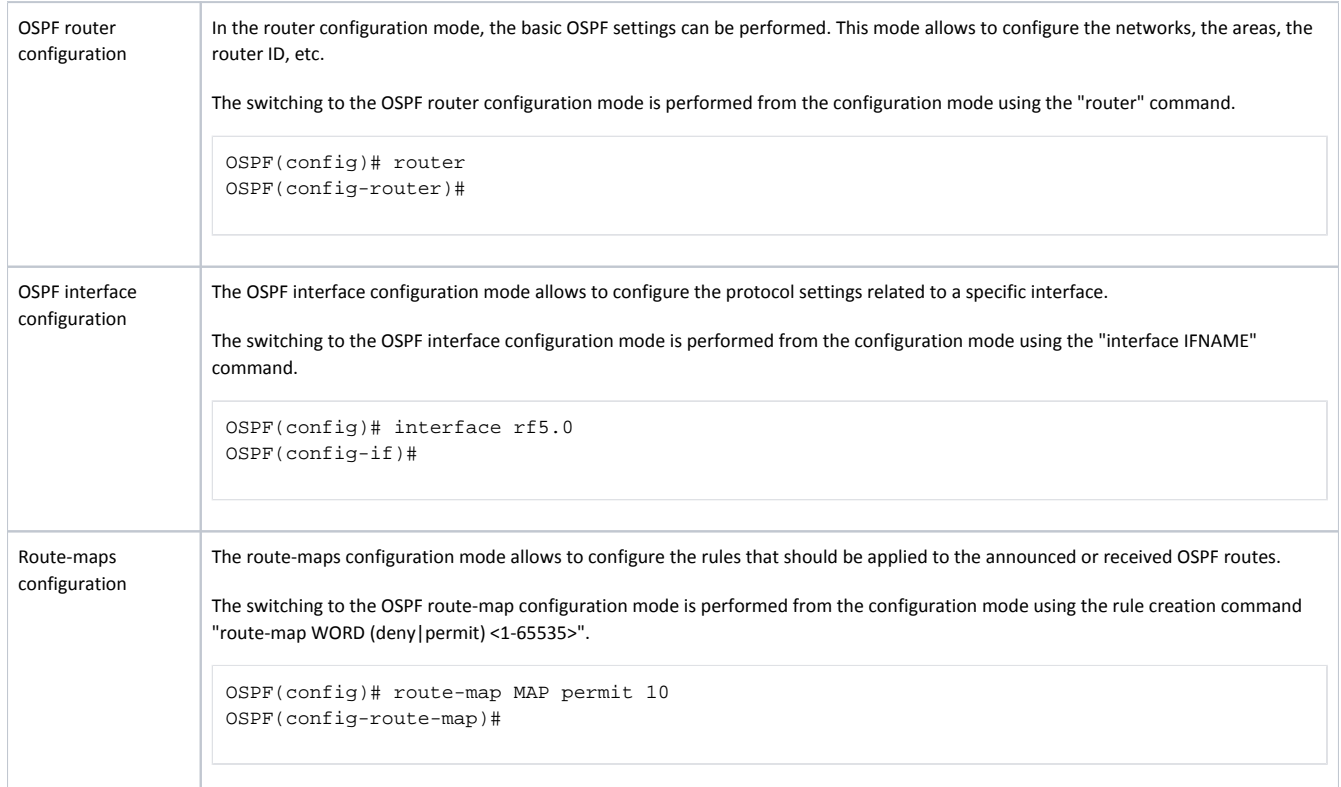

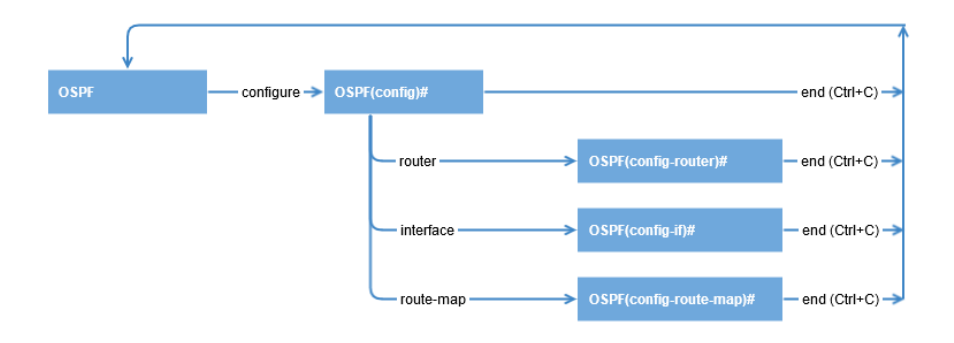

Figure 1 - Switching between the OSPF command shell modes

Each OSPF shell mode provides help by displaying the full list of supported commands. To display the list use the "help" command.

The routing table can be displayed using one of the following commands:

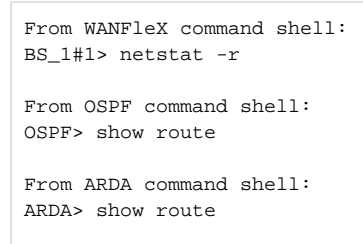

#### <span id="page-1-0"></span>Network scheme with one OSPF area

In order to demonstrate how to configure the OSPF protocol and analyze the output of the diagnostic commands, let's take a look at the example in (Figure 2):

- The network consists of three wireless devices BS1, CPE2 and CPE3 configured as routers.
- The wireless devices are part of the OSPF backbone area 0 (only one OSPF area is present in this setup).
- BS1 has an external link for connecting to the LAN-1 network.
- $\bullet$ The CPE3 router is connected to the external router R1.To make R1's router networks available, static routes to the networks 192.168.5.0/28 and 192.168.6.0/28 have been added to CPE3.
- Routers BS1, CPE2 and CPE3 use as identifiers the addresses assigned to the loopback interface: 192.168.0.1/32, 192.168.0.2/32 and 192.168.0.3/32.

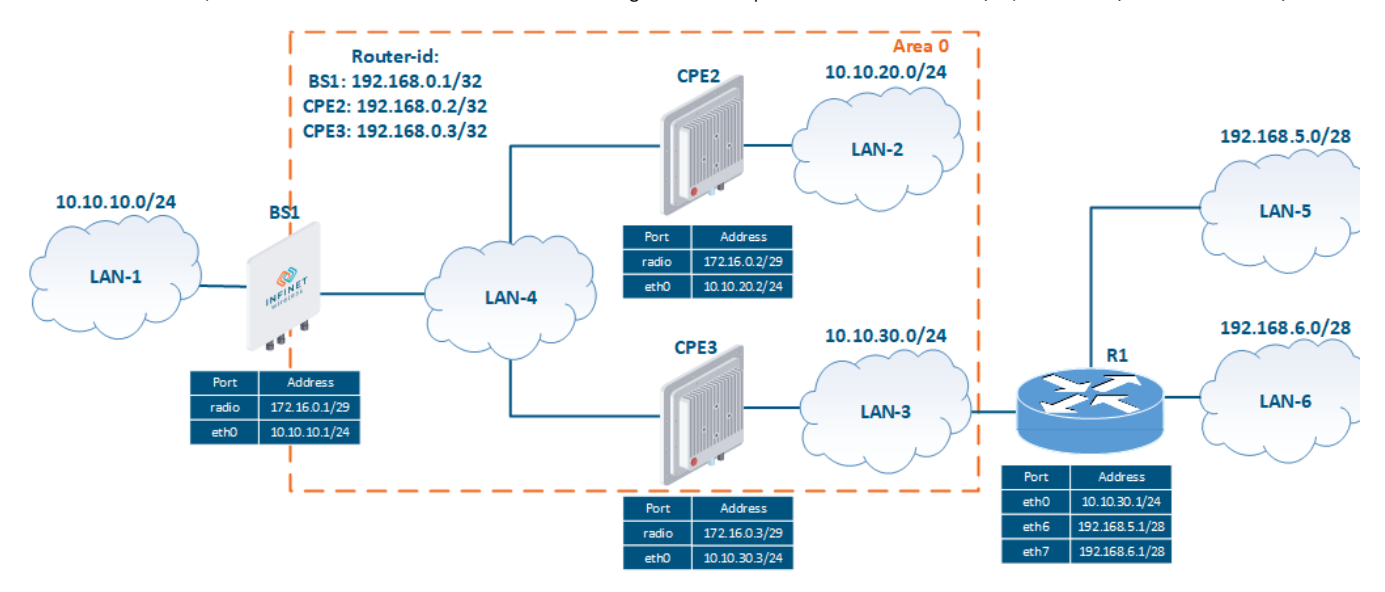

Figure 2 - Network scheme with one OSPF area

#### <span id="page-2-0"></span>Pre-configuration

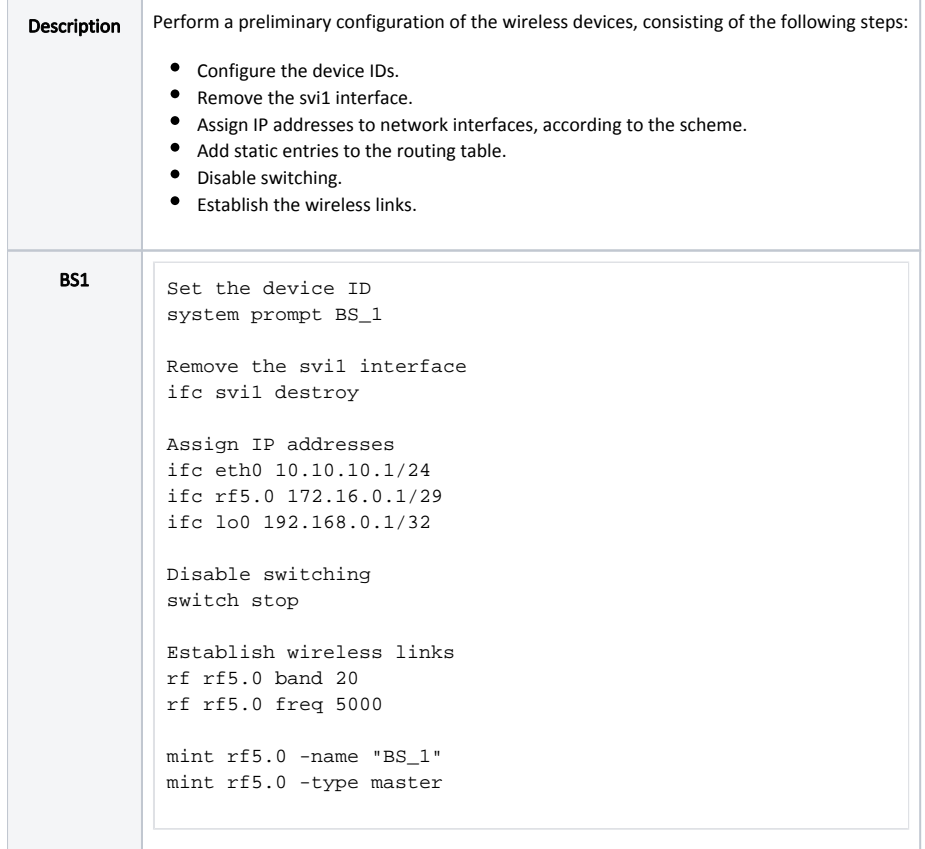

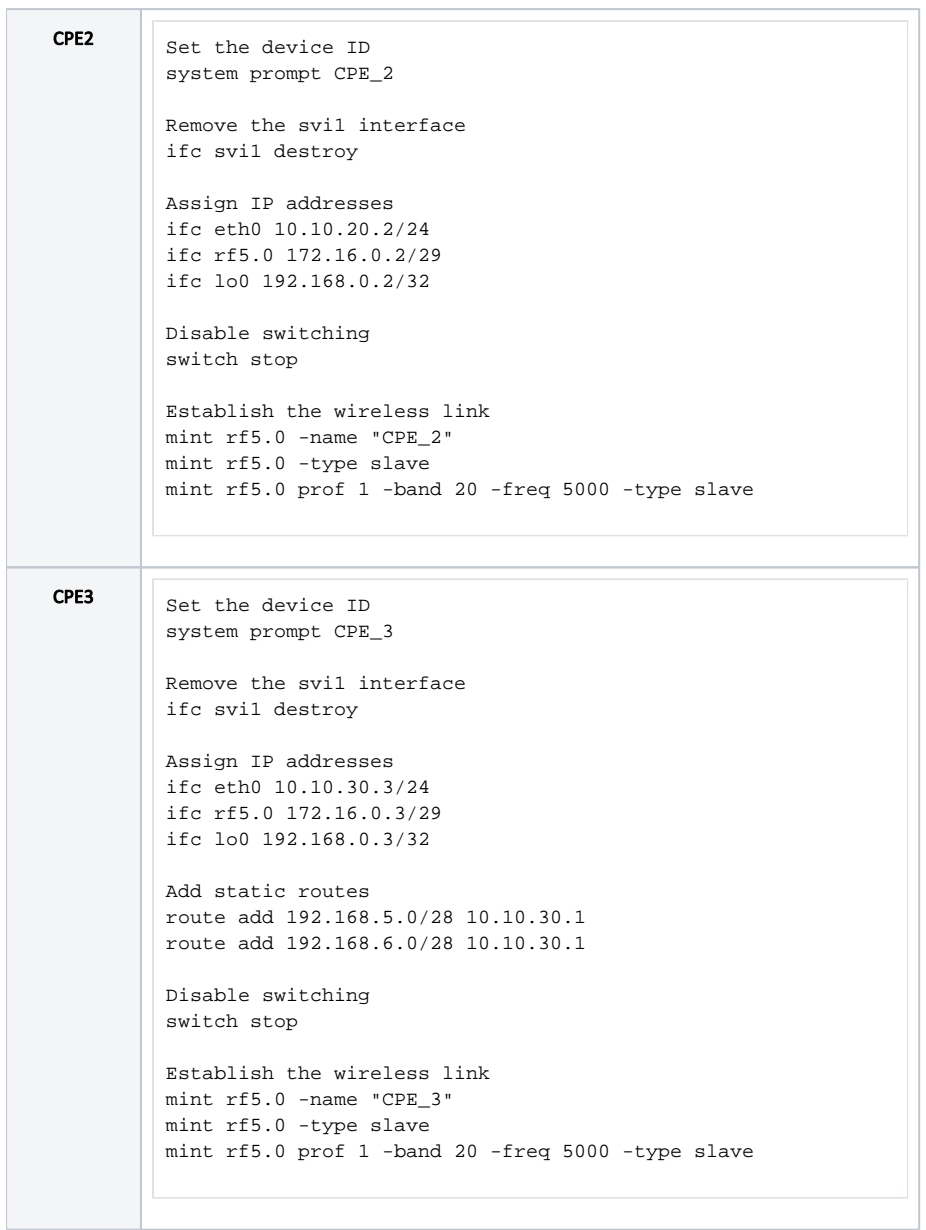

<span id="page-3-0"></span>OSPF configuration

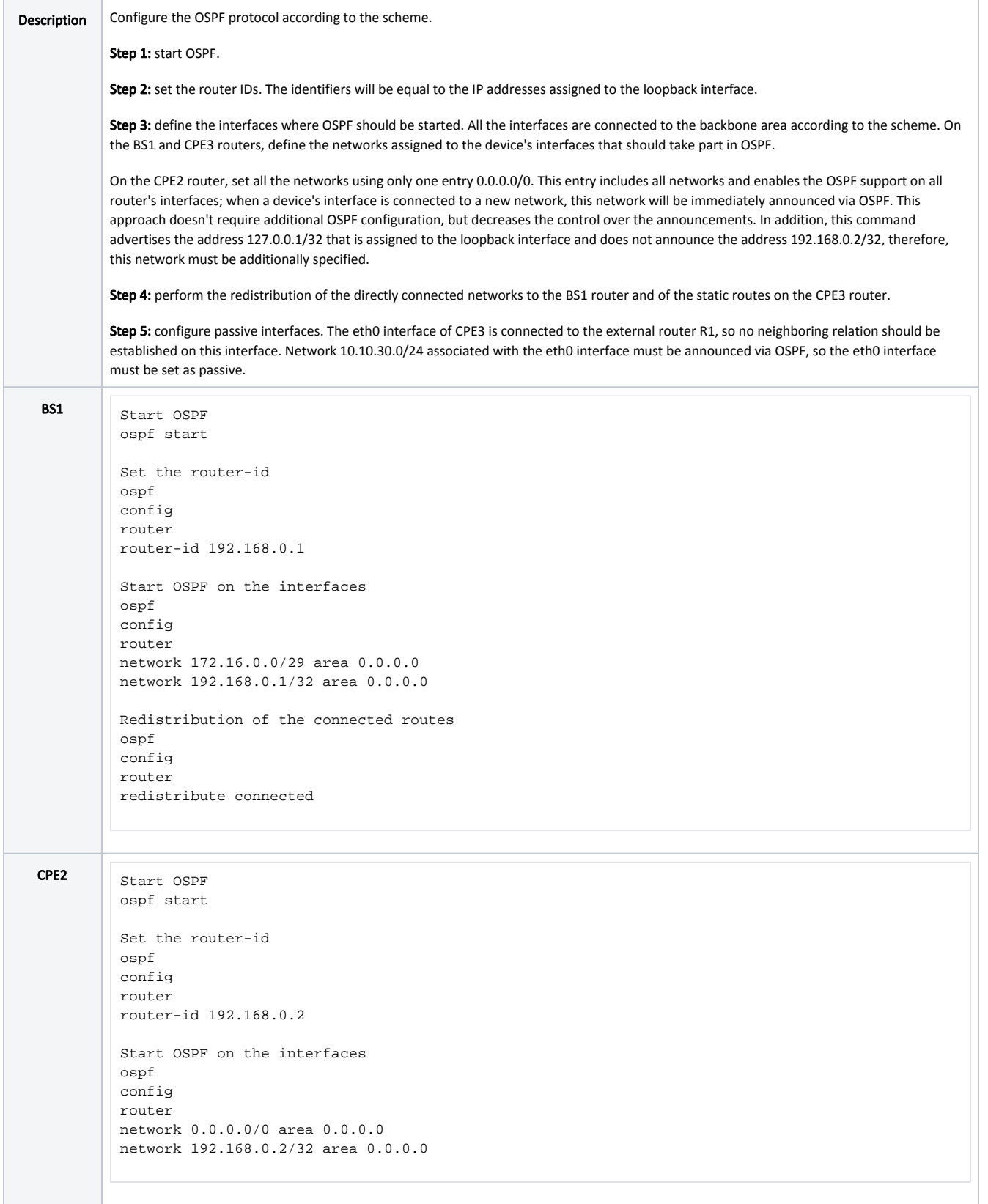

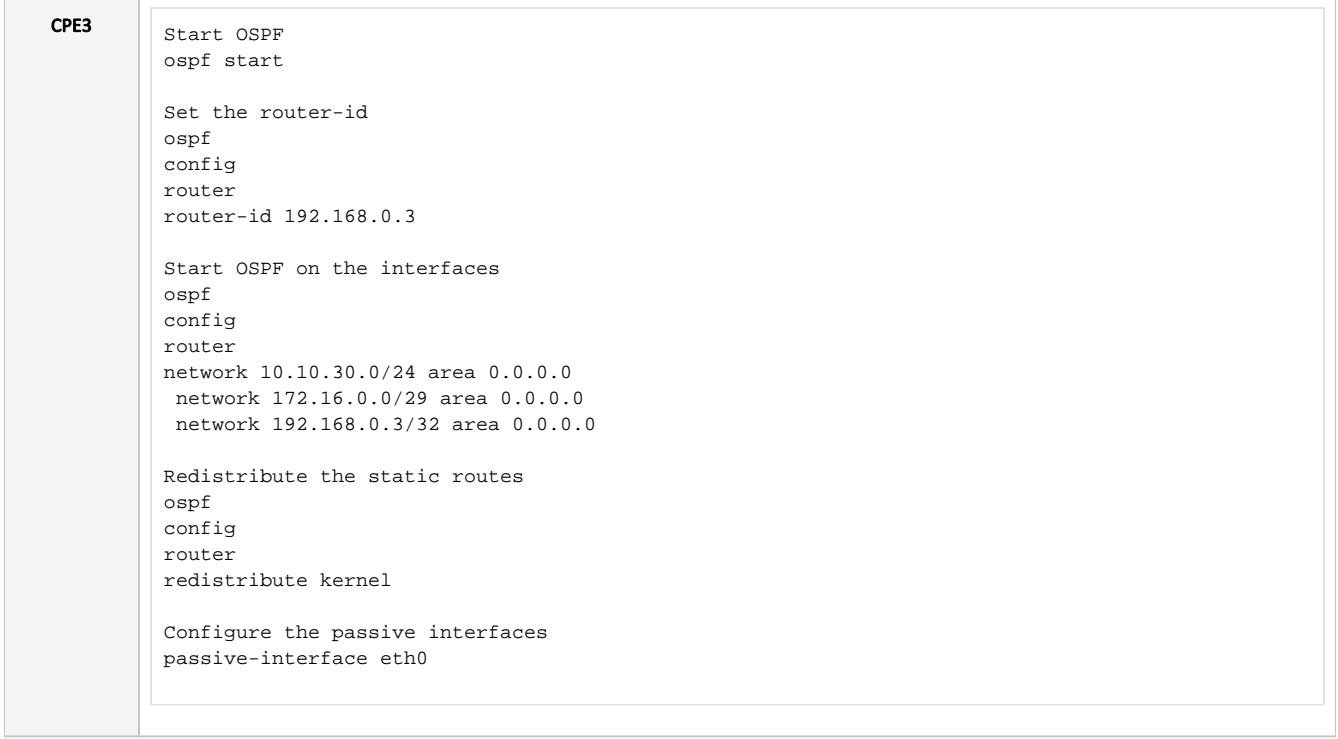

#### <span id="page-5-0"></span>Command output analysis

#### <span id="page-5-1"></span>Neighbors list

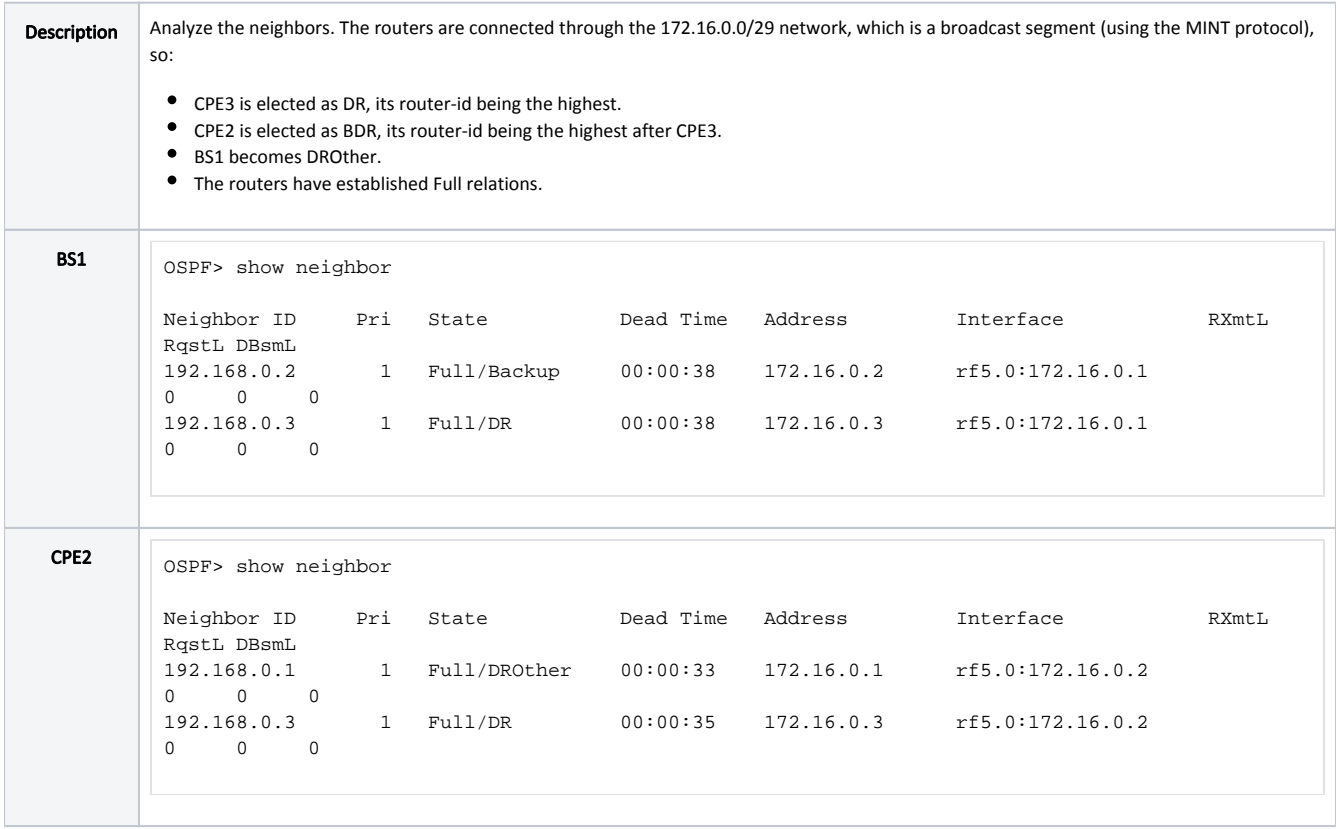

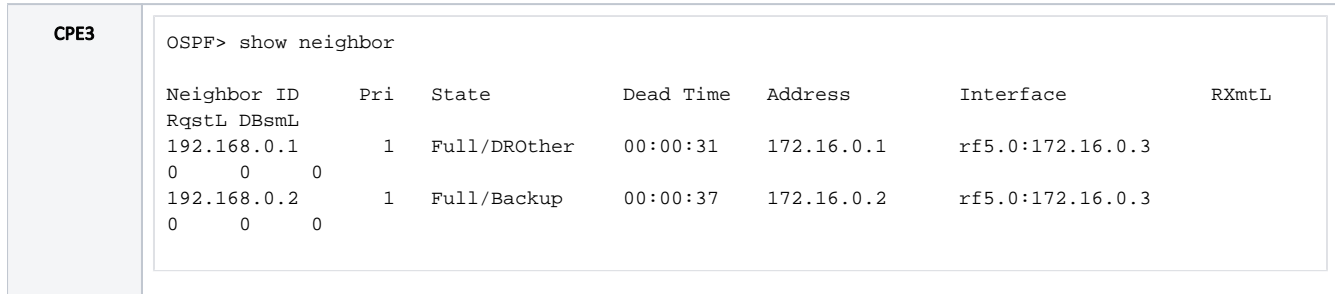

#### <span id="page-6-0"></span>LSDB content

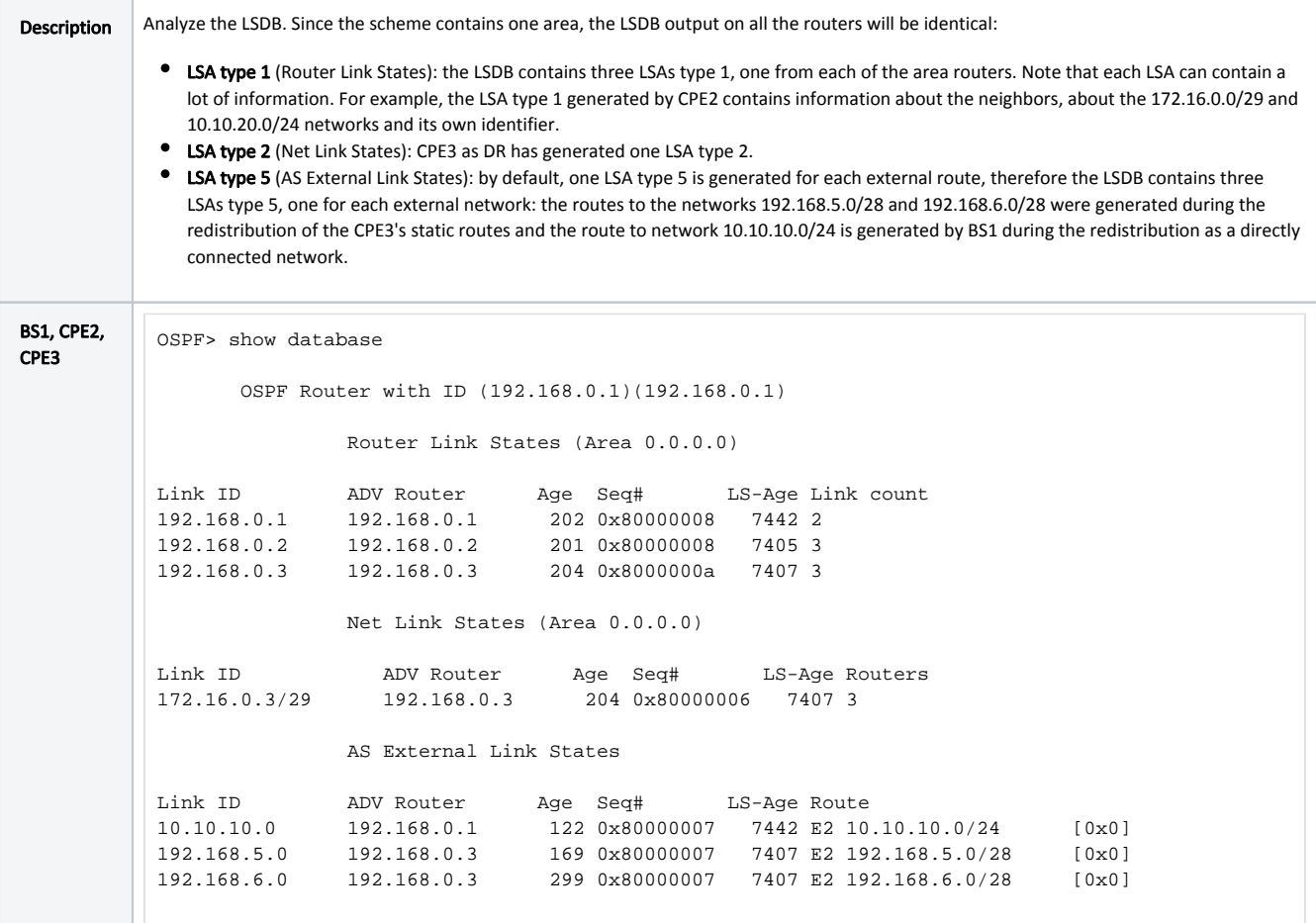

#### <span id="page-6-1"></span>Routing table

Description The routing tables of the wireless devices contain entries for each subnet shown in the scheme. This means that the devices have successfully exchanged the routing information and added it to the FIB. Note that the addresses of the loopback interfaces do not depend on the link state, therefore they can be used to manage the devices in redundant networks.

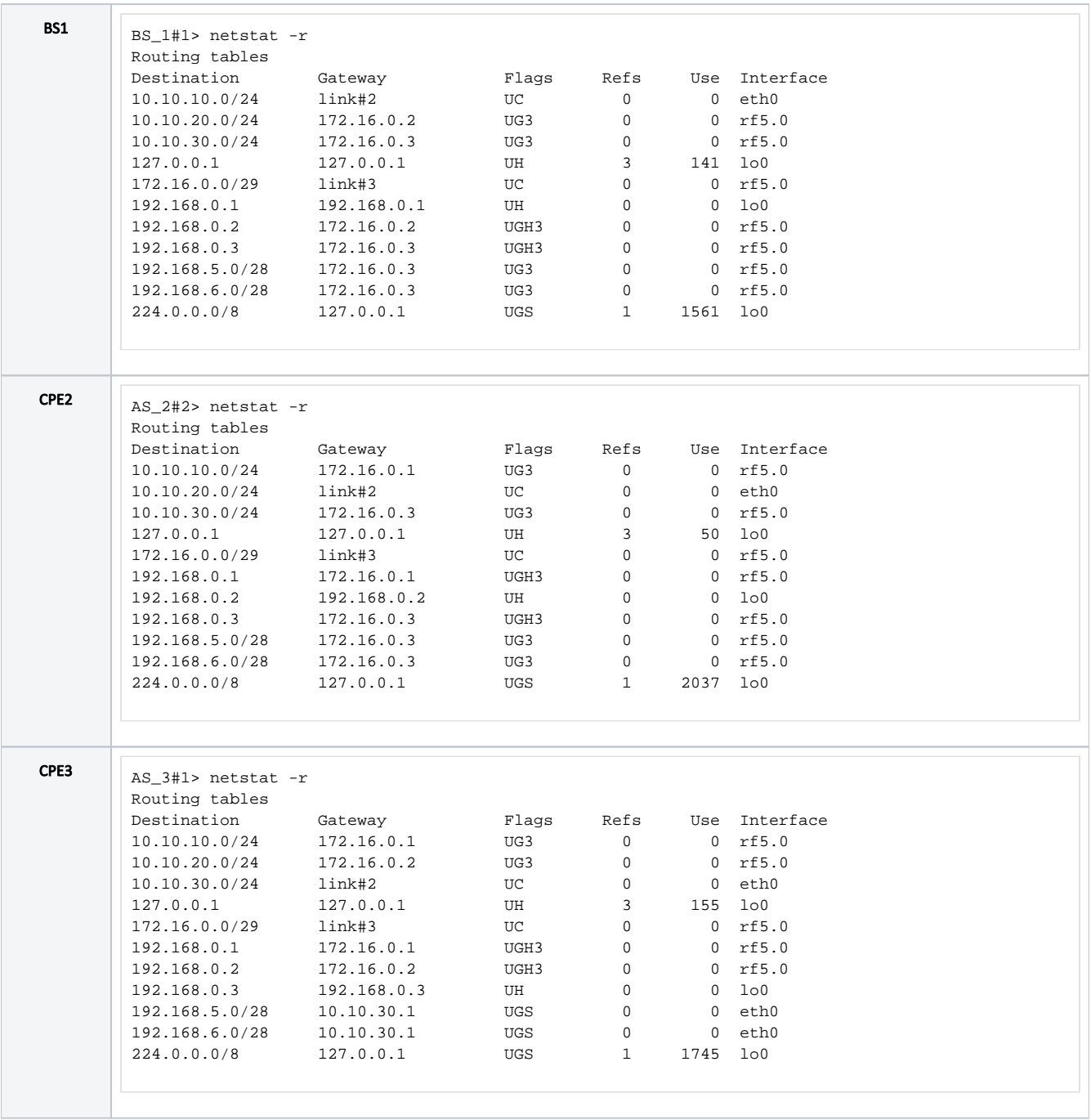

#### <span id="page-7-0"></span>Network scheme with several OSPF areas

Let's look at the example of a network scheme using several OSPF areas (Figure 3):

- The network consists of four wireless devices BS1, CPE2, CPE3 and CPE4, configured in the router mode.
- The wireless devices are part of three OSPF areas:
	- area 0: routers BS1 and CPE2 are connected to this area. The BS1 router has an external network connection;
	- area 3: routers BS1 and CPE3 are connected to this area, the area's type is NSSA. The CPE3 router has an external link with router R1 and two static routes to the networks 192.168.5.0/28 and 192.168.6.0/28;
	- area 4: routers BS1 and CPE4 are connected to this area, the area's type is Stub.
- Routers BS1, CPE2, CPE3 and CPE4 use the addresses assigned to the loopback interface as identifiers: 192.168.0.1/32, 192.168.0.2/32, 192.168.0.3/32 and 192.168.0.4/32.

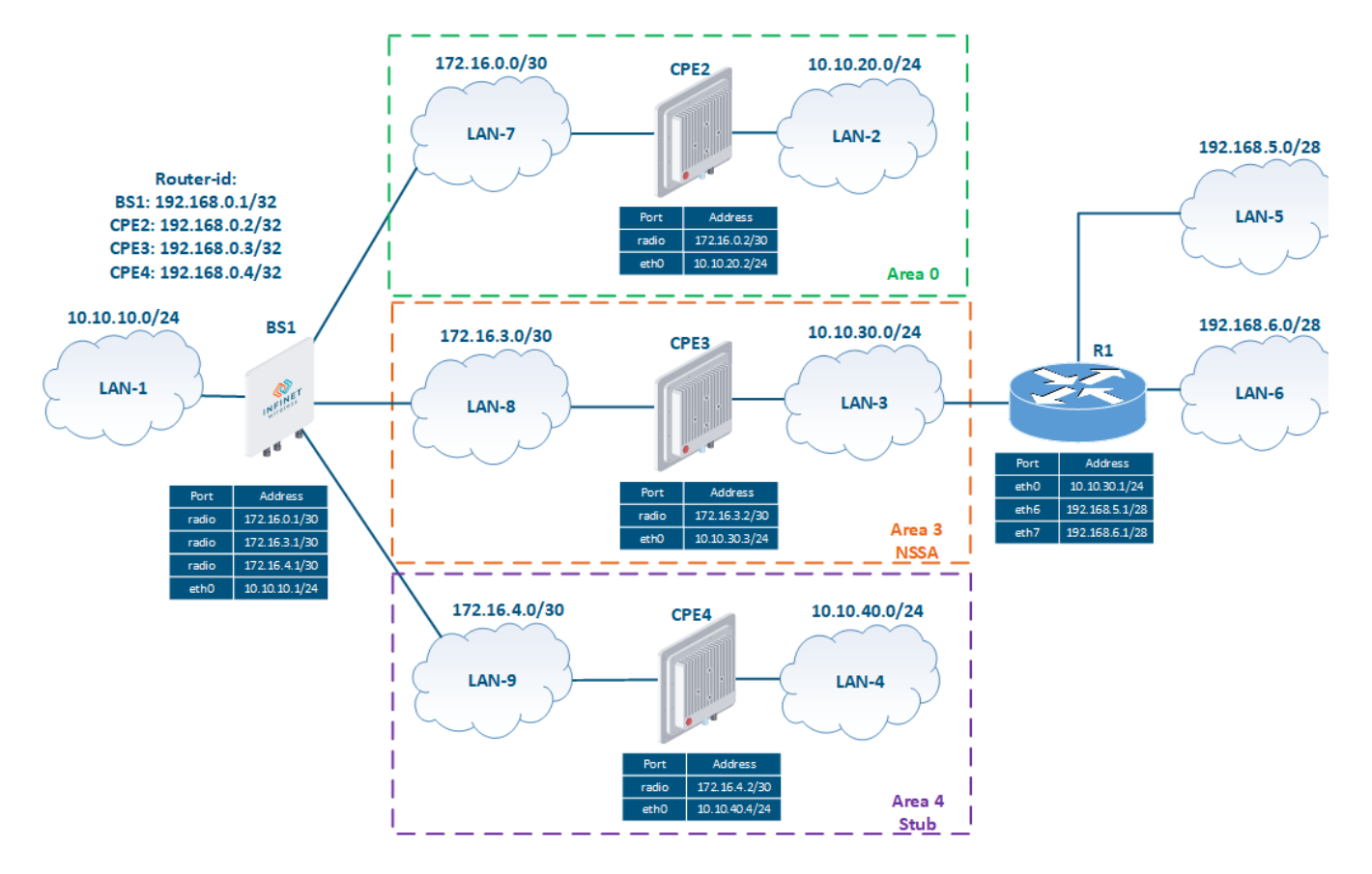

Figure 3 - Network scheme with several OSPF areas

#### <span id="page-8-0"></span>Pre-configuration

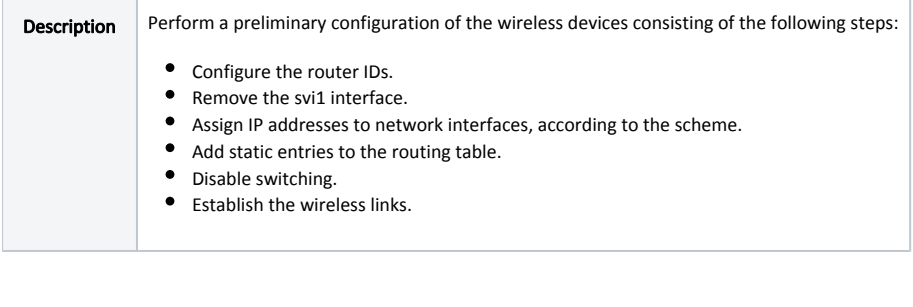

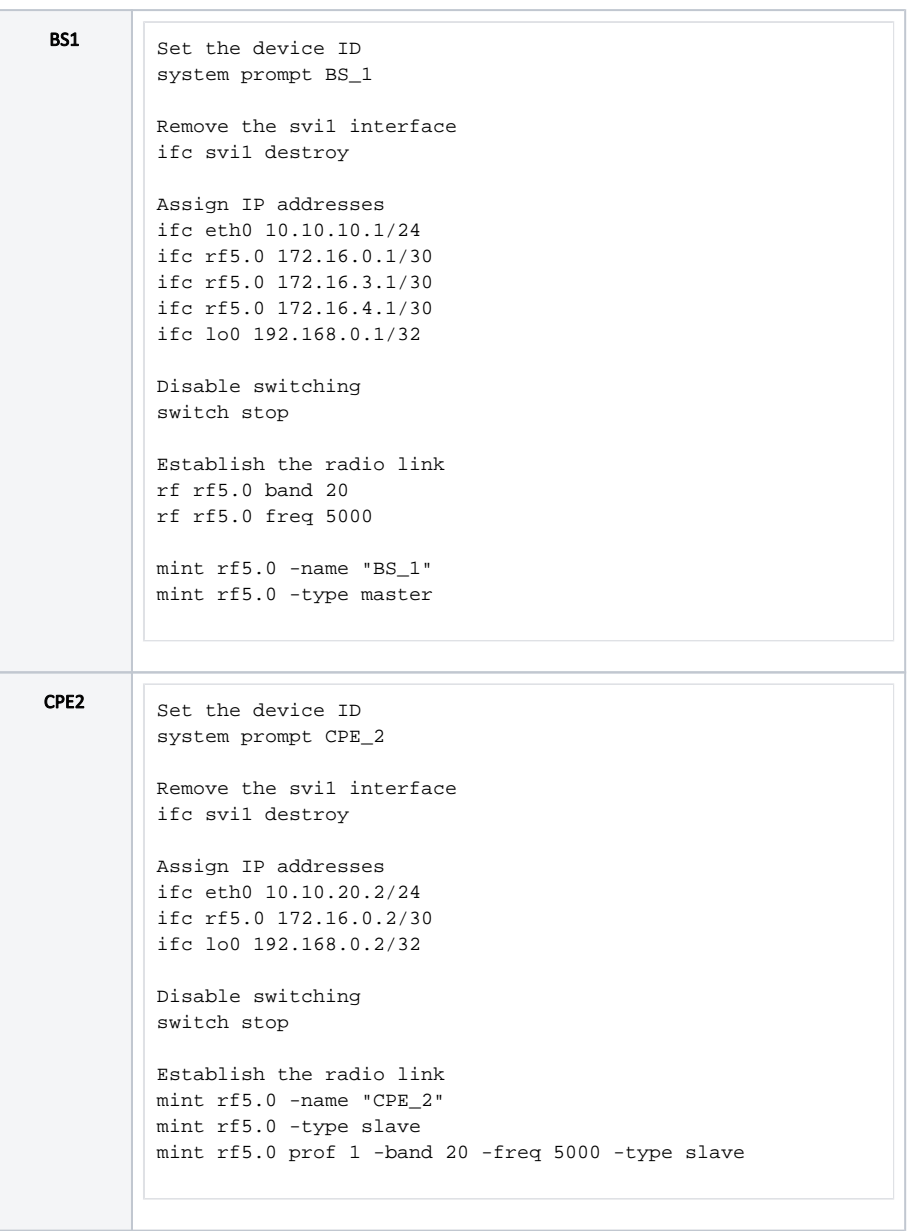

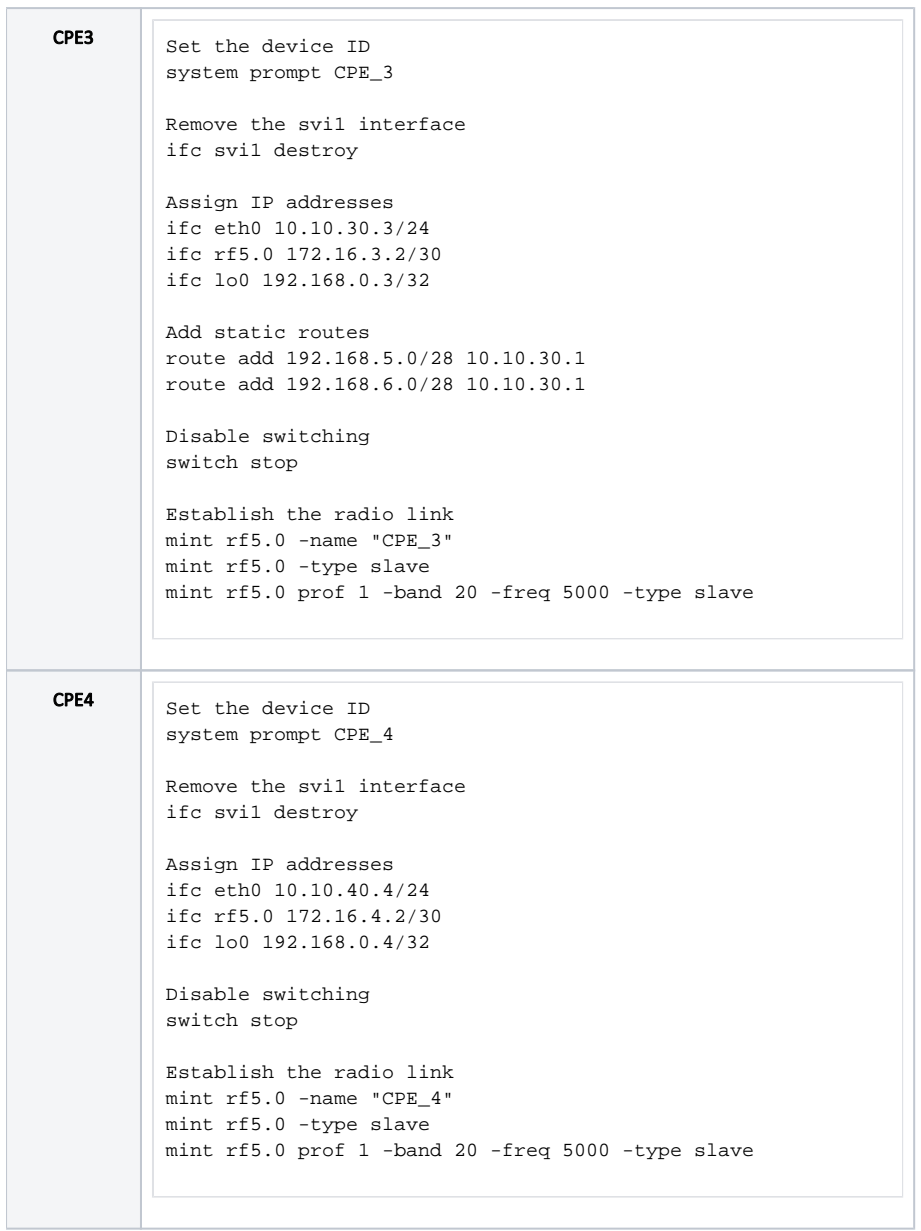

#### <span id="page-10-0"></span>OSPF configuration

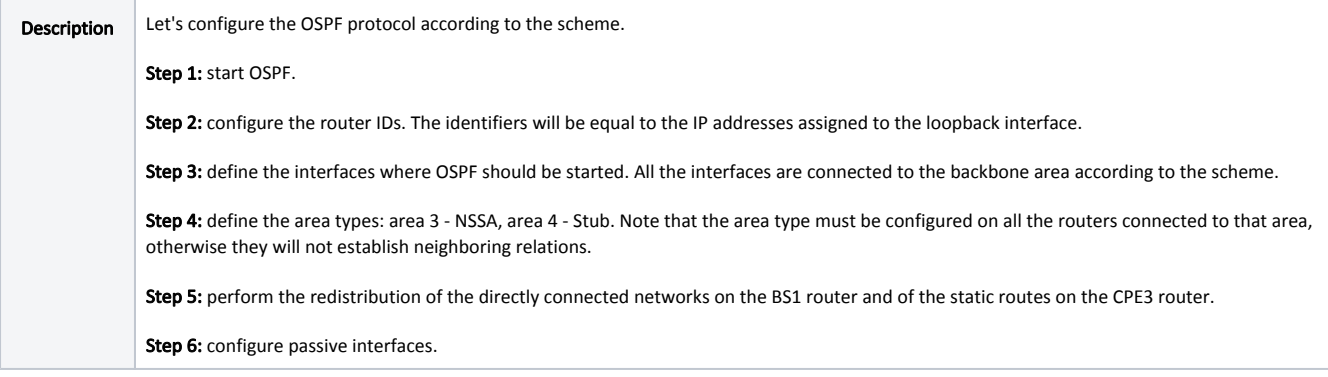

```
BS1 Start OSPF
         ospf start
         Set the router-id
         ospf
         config
         router
         router-id 192.168.0.1
         Start OSPF on the interfaces
         ospf
         config
         router
         network 172.16.0.0/30 area 0.0.0.0
         network 172.16.3.0/30 area 0.0.0.3
         network 172.16.4.0/30 area 0.0.0.4
        network 192.168.0.1/32 area 0.0.0.0
         Set the area types
         ospf
         config
         router
         area 0.0.0.3 nssa
         area 0.0.0.4 stub
         Redistribute the connected routes
         ospf
         config
         router
         redistribute connected
CPE2 Start OSPF
         ospf start
         Set the router-id
         ospf
         config
         router
         router-id 192.168.0.2
         Start OSPF on the interfaces
         ospf
         config
         router
         network 10.10.20.0/24 area 0.0.0.0
         network 172.16.0.0/30 area 0.0.0.0
         network 192.168.0.2/32 area 0.0.0.0
```

```
CPE3 Start OSPF
         ospf start
         Set the router-id
         ospf
         config
         router
         router-id 192.168.0.3
         Start OSPF on the interfaces
         ospf
         config
         router
         network 10.10.30.0/24 area 0.0.0.3
         network 172.16.3.0/30 area 0.0.0.3
         network 192.168.0.3/32 area 0.0.0.3
         Set the area types
         ospf
         config
         router
         area 0.0.0.3 nssa
         Redistribute the static routes
         ospf
         config
         router
         redistribute kernel
         Set the passive interfaces
         passive-interface eth0
CPE4 Start OSPF
         ospf start
         Set the router-id
         ospf
         config
         router
         router-id 192.168.0.4
         Start OSPF on the interfaces
         ospf
         config
         router
         network 10.10.40.0/24 area 0.0.0.4
         network 172.16.4.0/30 area 0.0.0.4
         network 192.168.0.4/32 area 0.0.0.4
         Set the area types
         ospf
         config
         router
         area 0.0.0.4 stub
         Redistribute the static routes
         ospf
         config
         router
         redistribute kernel
```
<span id="page-12-1"></span><span id="page-12-0"></span>Command output analysis

#### Neighbors list

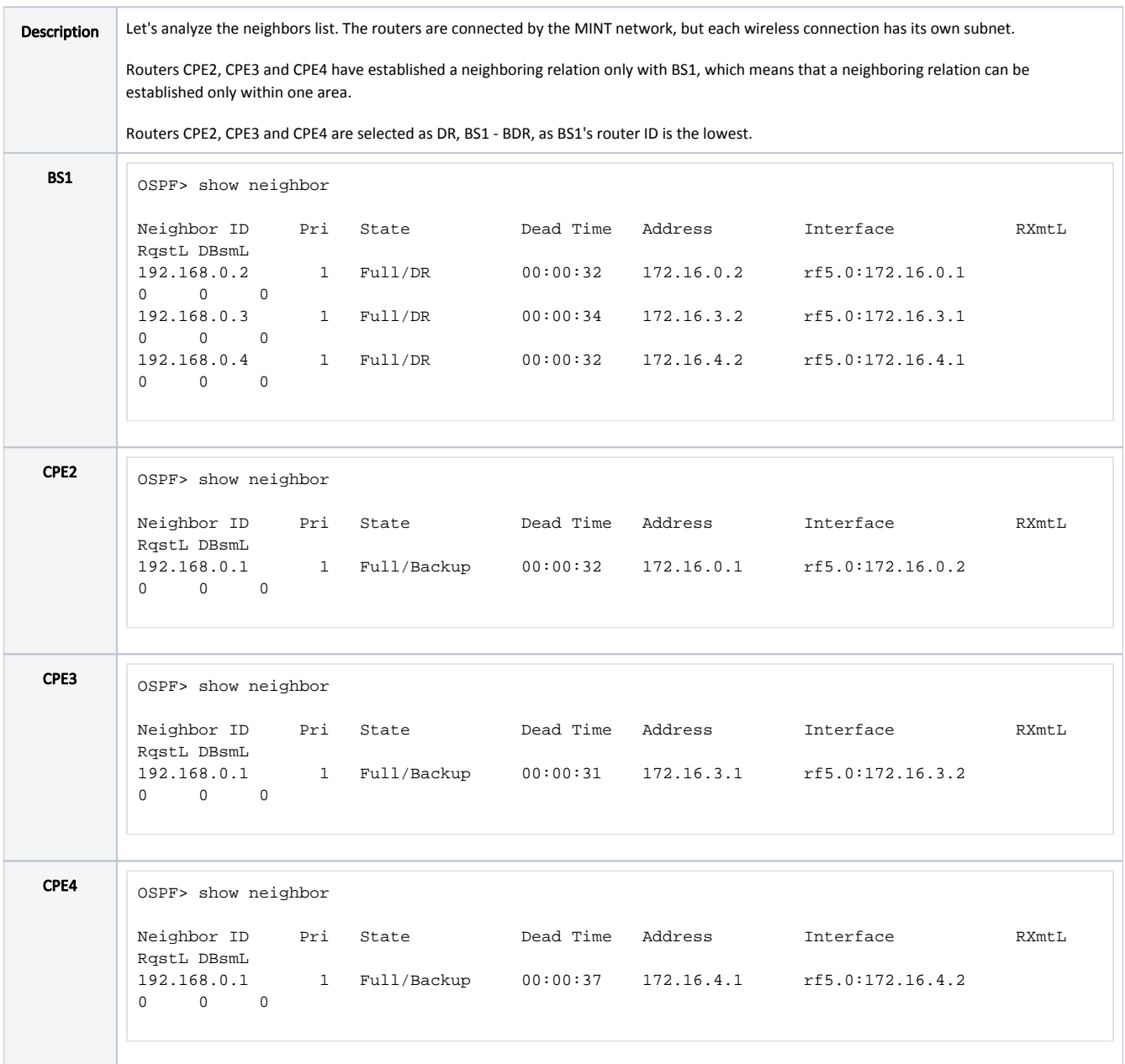

<span id="page-13-0"></span>LSDB content

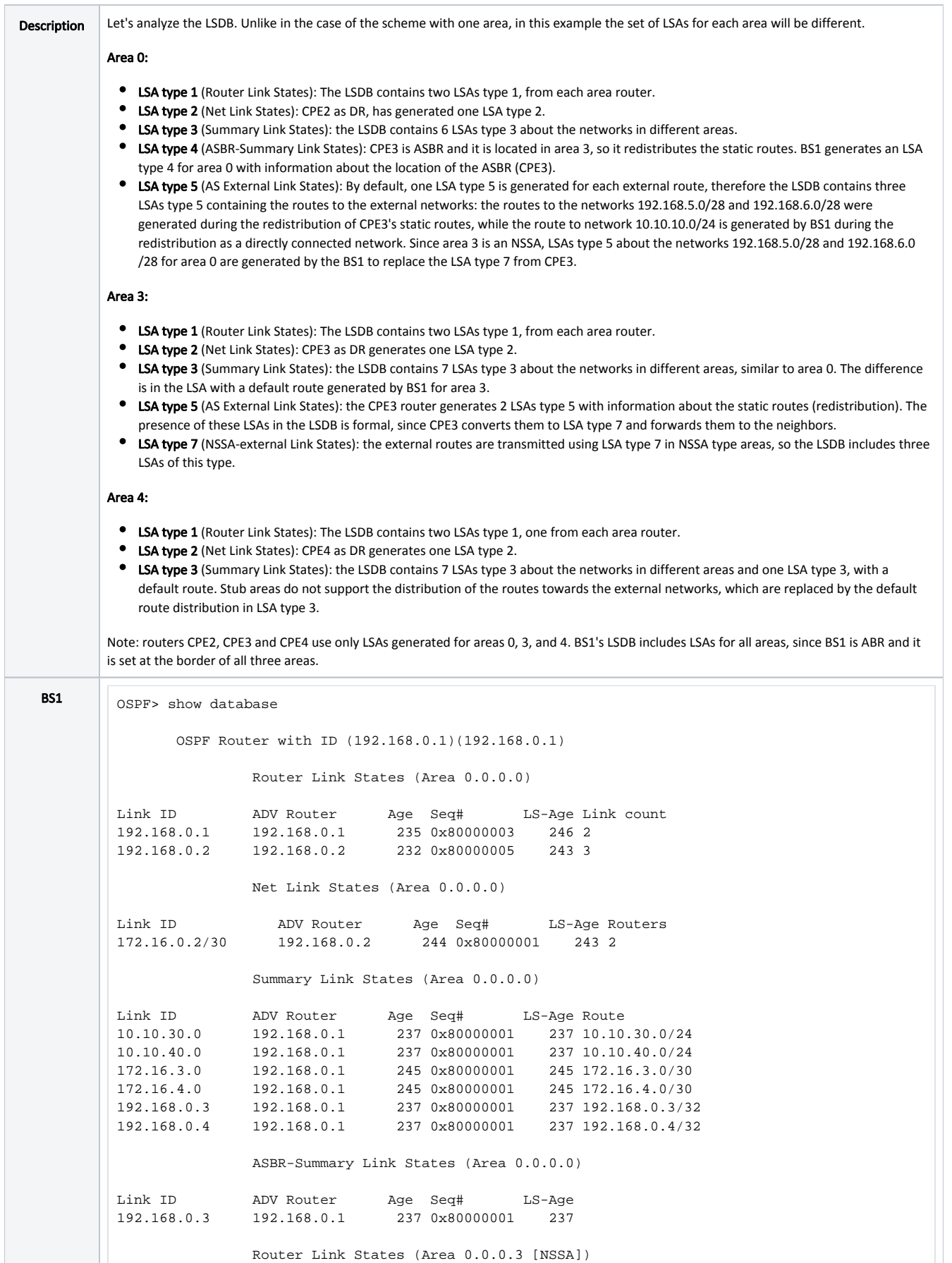

Link ID ADV Router Age Seq# LS-Age Link count 192.168.0.1 192.168.0.1 236 0x80000003 246 1 192.168.0.3 192.168.0.3 224 0x80000005 243 3 Net Link States (Area 0.0.0.3 [NSSA]) Link ID ADV Router Age Seq# LS-Age Routers 172.16.3.2/30 192.168.0.3 244 0x80000001 243 2 Summary Link States (Area 0.0.0.3 [NSSA]) Link ID ADV Router Age Seq# LS-Age Route 0.0.0.0 192.168.0.1 245 0x80000001 245 0.0.0.0/0 10.10.20.0 192.168.0.1 237 0x80000001 237 10.10.20.0/24 10.10.40.0 192.168.0.1 237 0x80000001 237 10.10.40.0/24 10.10.20.0 192.100.0.1 20.00000001 237 10.10.40.0/24<br>172.16.0.0 192.168.0.1 237 0x80000001 237 10.10.40.0/24<br>172.16.0.0 192.168.0.1 245 0x80000001 245 172.16.0.0/30 172.16.4.0 192.168.0.1 245 0x80000001 245 172.16.4.0/30 192.168.0.1 192.168.0.1 240 0x80000001 240 192.168.0.1/32 192.168.0.2 192.168.0.1 237 0x80000001 237 192.168.0.2/32 192.168.0.4 192.168.0.1 237 0x80000001 237 192.168.0.4/32 NSSA-external Link States (Area 0.0.0.3 [NSSA]) Link ID ADV Router Age Seq# LS-Age Route 10.10.10.0 192.168.0.1 243 0x80000004 246 E2 10.10.10.0/24 [0x0] 192.168.5.0 192.168.0.3 244 0x80000002 243 E2 192.168.5.0/28 [0x0] 10.10.10.0 192.168.0.1 245 0x80000002 243 E2 192.168.5.0/28 [0x0]<br>192.168.5.0 192.168.0.3 244 0x80000002 243 E2 192.168.5.0/28 [0x0]<br>192.168.6.0 192.168.0.3 244 0x80000002 243 E2 192.168.6.0/28 [0x0] Router Link States (Area 0.0.0.4 [Stub]) Link ID ADV Router Age Seq# LS-Age Link count 192.168.0.1 192.168.0.1 231 0x80000003 246 1<br>192.168.0.4 192.168.0.4 215 0x80000005 243 3 192.168.0.4 192.168.0.4 215 0x80000005 Net Link States (Area 0.0.0.4 [Stub]) Link ID ADV Router Age Seq# LS-Age Routers 172.16.4.2/30 192.168.0.4 244 0x80000001 243 2 Summary Link States (Area 0.0.0.4 [Stub]) Link ID ADV Router Age Seq# LS-Age Route 0.0.0.0 192.168.0.1 245 0x80000001 245 0.0.0.0/0 10.10.20.0 192.168.0.1 237 0x80000001 237 10.10.20.0/24 10.10.30.0 192.168.0.1 237 0x80000001 237 10.10.30.0/24 172.16.0.0 192.168.0.1 245 0x80000001 245 172.16.0.0/30 10.10.30.0 192.160.0.1 200 00000001 245 172.16.0.0/30<br>172.16.3.0 192.168.0.1 245 0x80000001 245 172.16.3.0/30<br>172.16.3.0 192.168.0.1 245 0x80000001 245 172.16.3.0/30 192.168.0.1 192.168.0.1 240 0x80000001 240 192.168.0.1/32 192.168.0.2 192.168.0.1 237 0x80000001 237 192.168.0.2/32 192.168.0.3 192.168.0.1 237 0x80000001 237 192.168.0.3/32 AS External Link States Link ID ADV Router Age Seq# LS-Age Route 10.10.10.0 192.168.0.1 243 0x80000004 246 E2 10.10.10.0/24 [0x0] 192.168.5.0 192.168.0.1 207 0x80000002 239 E2 192.168.5.0/28 [0x0] 192.168.6.0 192.168.0.1 207 0x80000002 239 E2 192.168.6.0/28 [0x0]

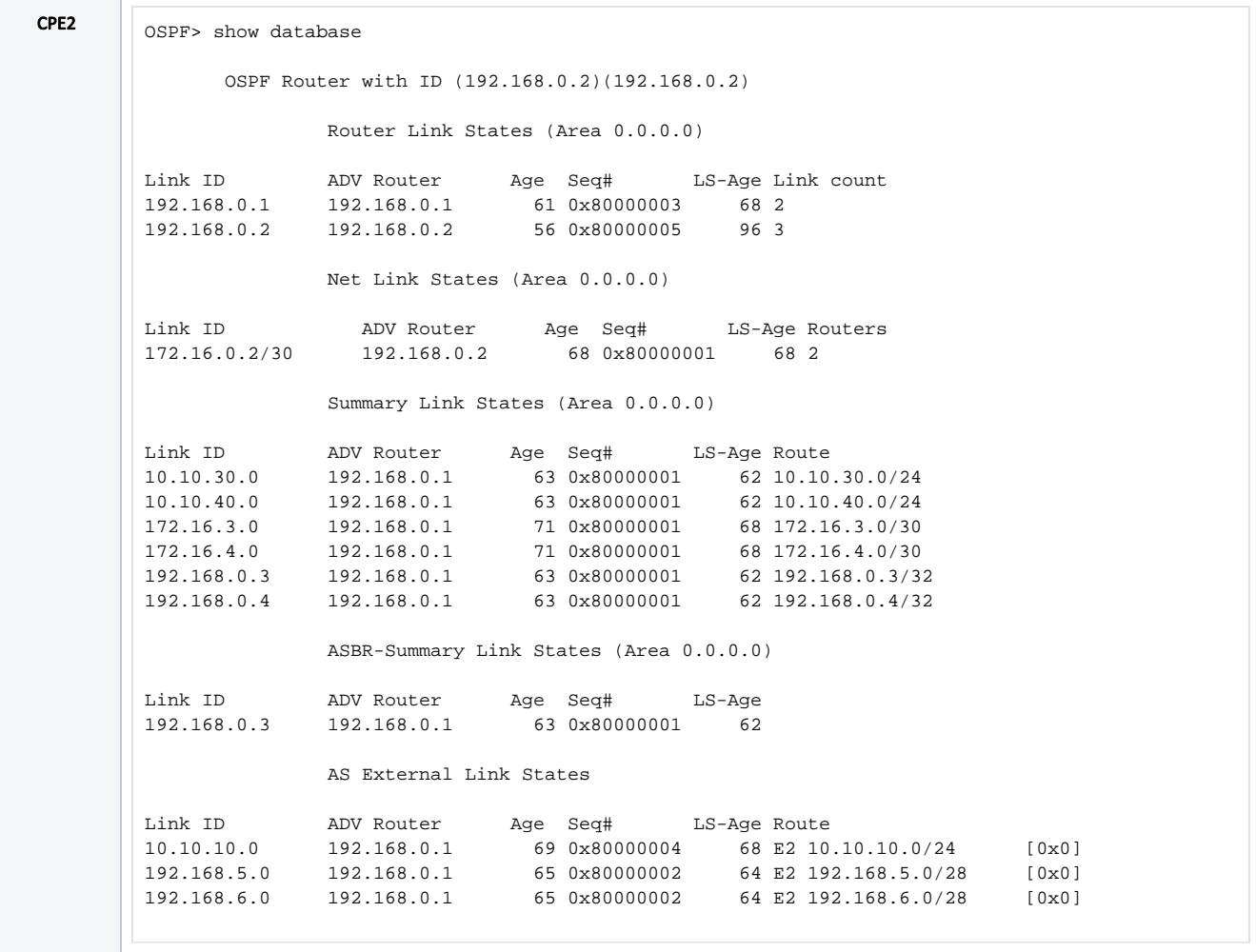

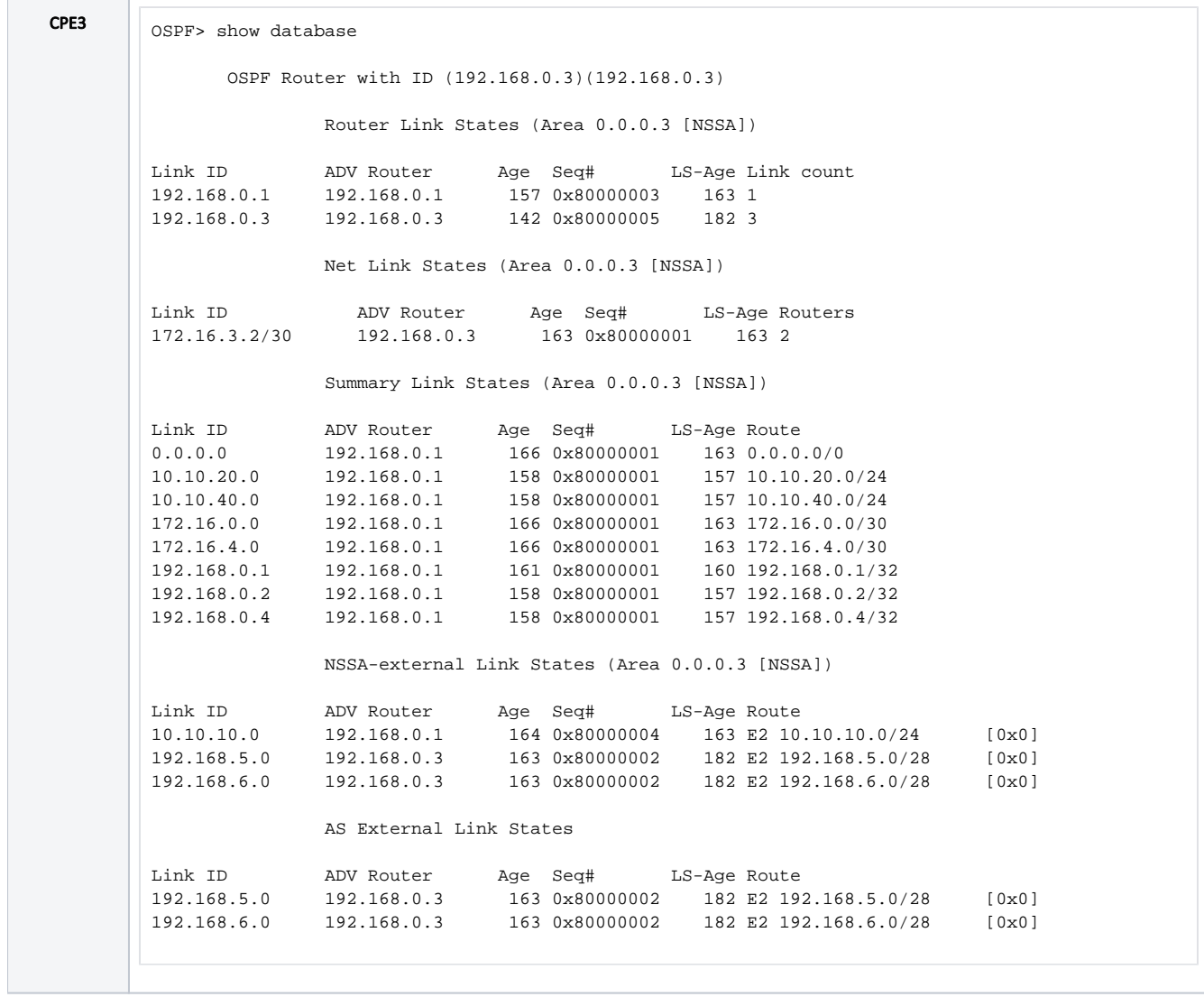

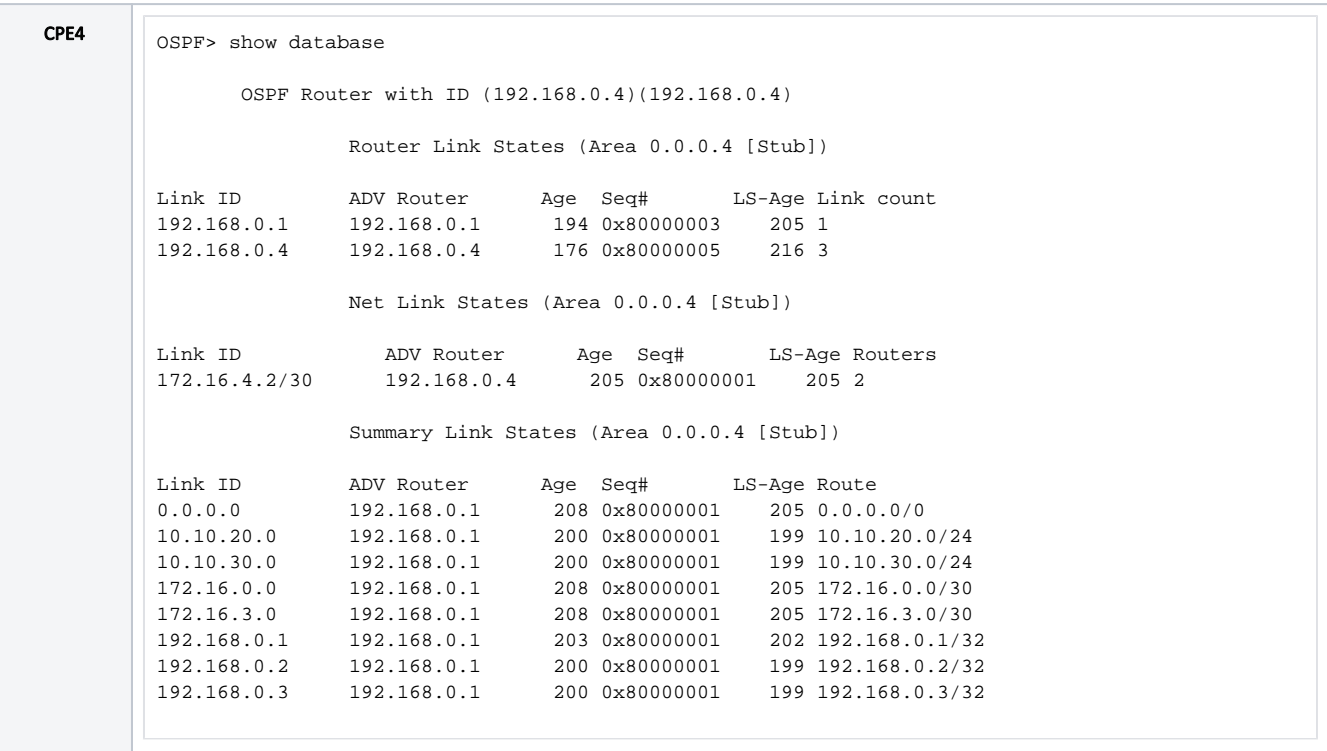

#### <span id="page-18-0"></span>Routing table

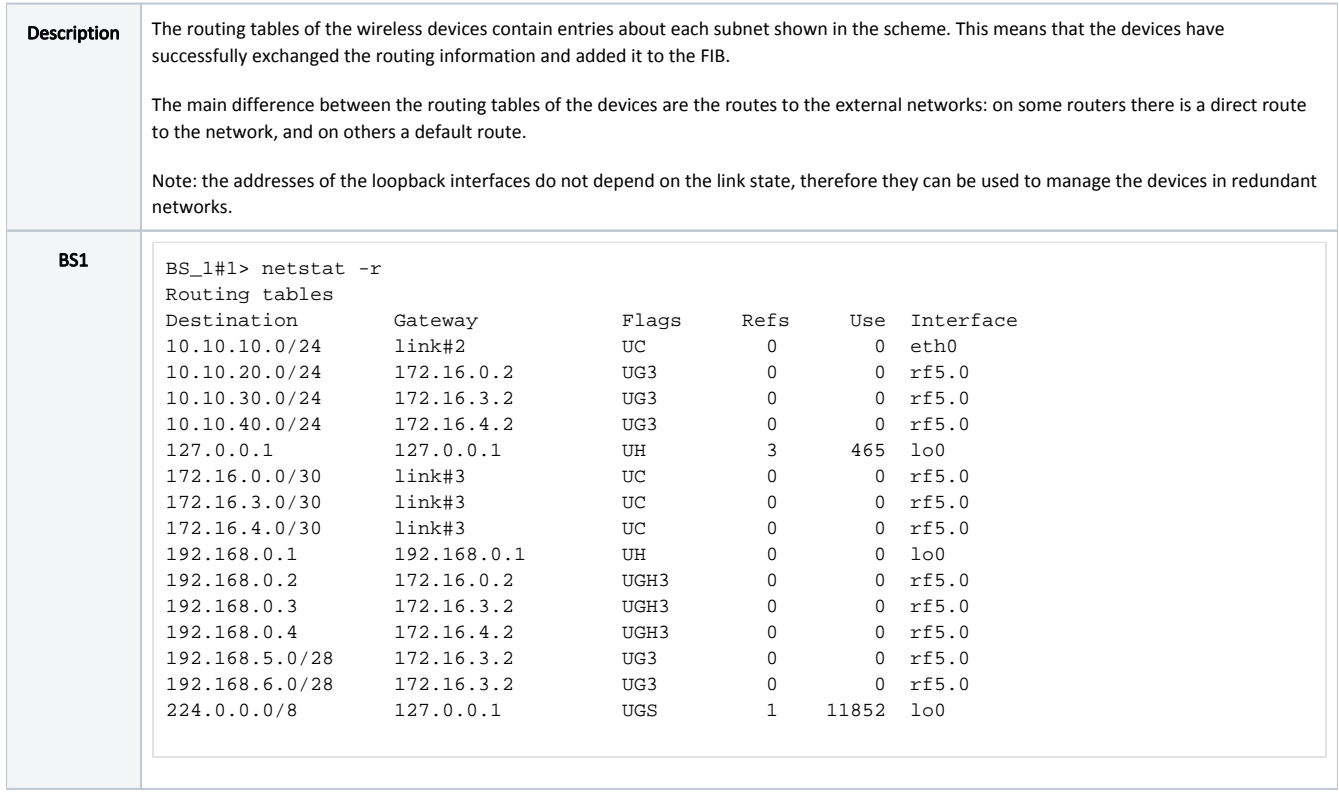

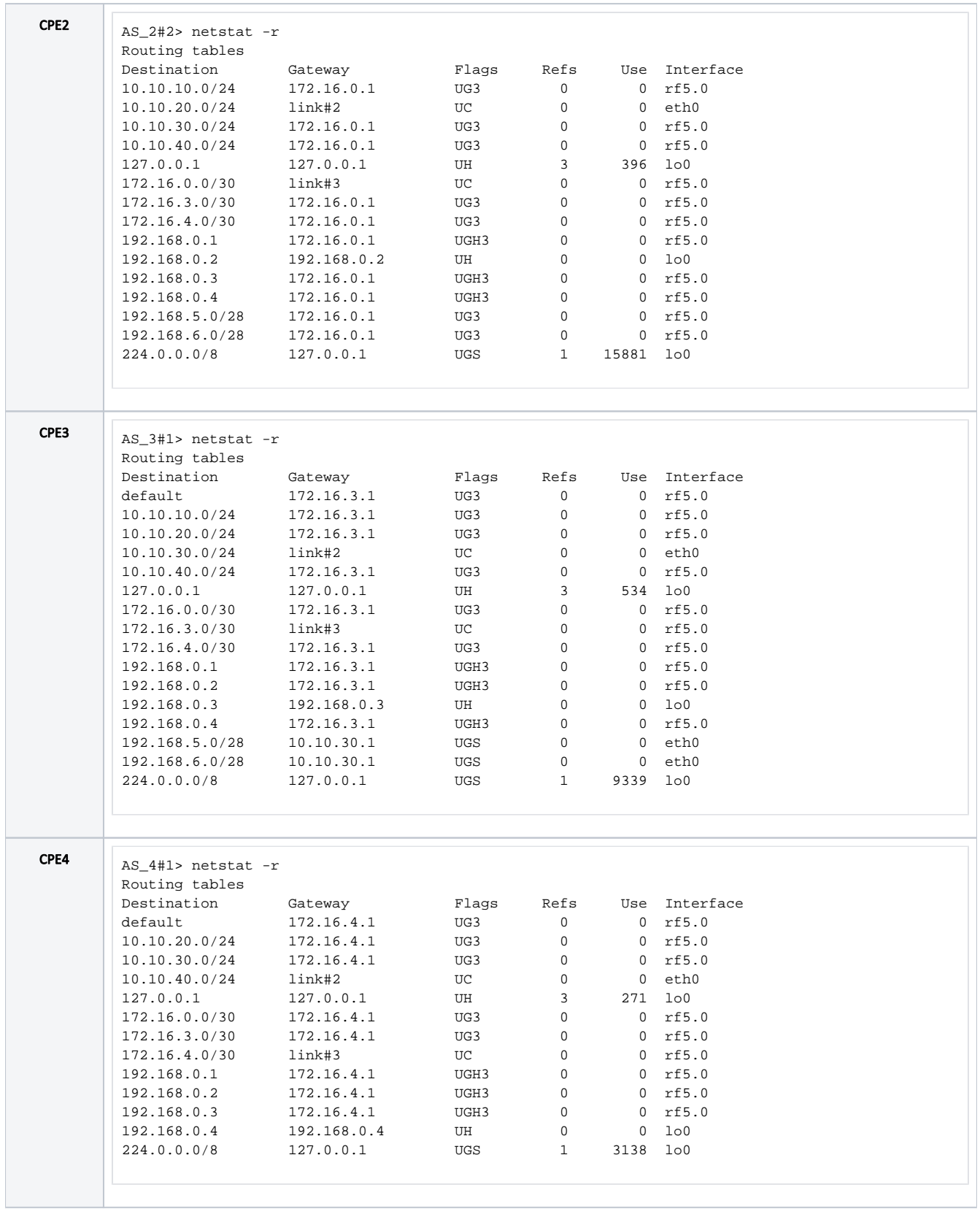

#### <span id="page-19-0"></span>Additional materials

<span id="page-19-1"></span>Webinars

1. [Typical scenario of routing setting using Infinet Wireless devices. Part II](https://academy.infinetwireless.com/en/webinars/typical-scenario-of-routing-setting-using-infinet-wireless-devices-part-ii)

#### <span id="page-20-0"></span>Other

- 1. [Ifconfig command \(interfaces configuration\)](https://wiki.infinetwireless.com/pages/viewpage.action?pageId=10781004)
- 2. [ARDA \(Aqua Router Daemon\)](https://wiki.infinetwireless.com/pages/viewpage.action?pageId=43825910)
- 3. [OSPF command](https://wiki.infinetwireless.com/display/DR/OSPF+command)
- 4. [netstat command](https://wiki.infinetwireless.com/pages/viewpage.action?pageId=10781134)